## УТВЕРЖДЕНО Р.КС.01014-03 34 01-ЛУ

# **Создание пользовательского фильтра в Навигаторе**

Каждый пользователь может создать свой фильтр отбора, вывести его в **Навигатор** и пользоваться им для удобства (*[Рисунок](#page-0-0) 1*).

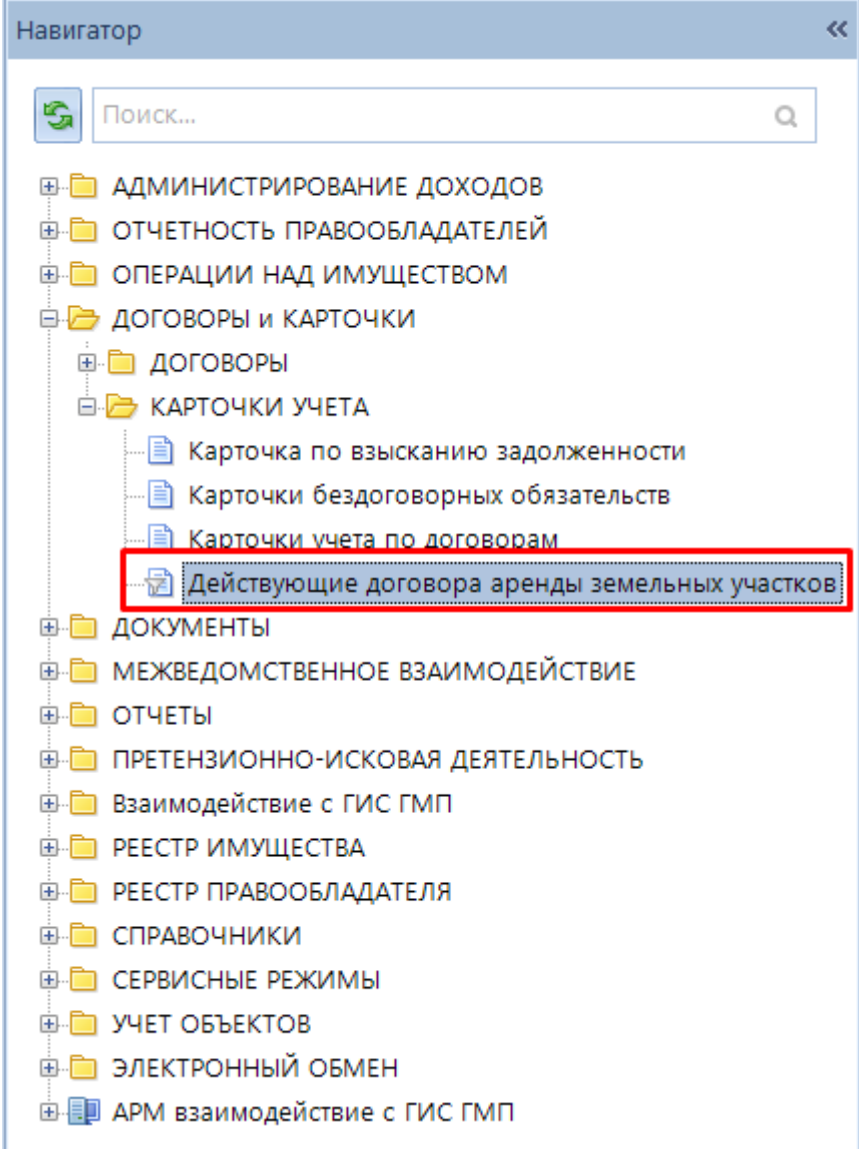

**Рисунок 1. Навигатор – Пользовательский фильтр.**

<span id="page-0-0"></span>Это могут быть любые подтипы, например:

- **Действующие договора аренды земельных участков;**
- **Неразграниченная земля;**
- **Неразграниченная земля под дорогой и т.п.**

Для того чтобы создать пользовательский фильтр, например «**Действующие договора аренды земельных участков**» в Навигаторе необходимо перейти в режим **ДОГОВОРЫ и КАРТОЧКИ \ КАРТОЧКИ УЧЕТА \ Карточки учета по договорам**.

### СОБСТВЕННОСТЬ-СМАРТ

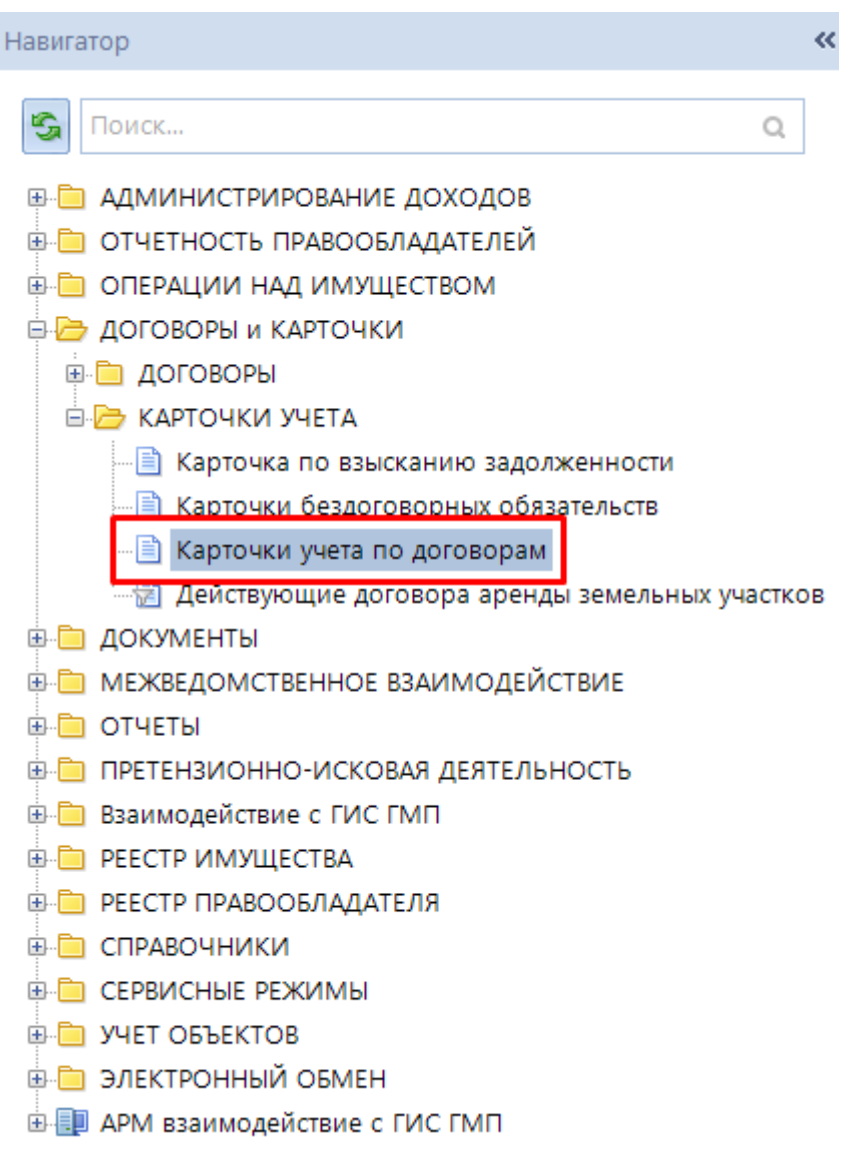

Рисунок 2. Навигатор - Карточки учета по договорам

Далее откроется данный режим, который содержит макетный фильтр отбора (Рисунок 3), раскрывающийся в результате нажатия на кнопку • • •

### СОБСТВЕННОСТЬ-СМАРТ СОЗДАНИЕ ФИЛЬТРА В НАВИГАТОРЕ

| В Карточки учета по договорам<br>$\Box$ $\times$                                                |              |                                           |        |                     |   |                                                                                   |
|-------------------------------------------------------------------------------------------------|--------------|-------------------------------------------|--------|---------------------|---|-----------------------------------------------------------------------------------|
|                                                                                                 |              |                                           |        |                     |   |                                                                                   |
| $\overline{4}$<br>$\mathbf{y}$ , we are associated as a construction of the set of $\mathbf{y}$ |              |                                           |        |                     |   |                                                                                   |
|                                                                                                 |              | 囯<br>$\nabla$<br>$\overline{\phantom{a}}$ | Nº     | Назначение использо |   | Начислено за период, руб. $\Sigma$ Задолженность на расчетную дату, руб. $\Sigma$ |
|                                                                                                 |              | ⊀                                         | $\Box$ | $\Box$              | A | A                                                                                 |
|                                                                                                 |              |                                           |        |                     |   |                                                                                   |
|                                                                                                 |              |                                           |        |                     |   |                                                                                   |
|                                                                                                 |              |                                           |        |                     |   |                                                                                   |
|                                                                                                 |              |                                           |        |                     |   |                                                                                   |
|                                                                                                 |              |                                           |        |                     |   |                                                                                   |
|                                                                                                 |              |                                           |        |                     |   |                                                                                   |
|                                                                                                 |              |                                           |        |                     |   |                                                                                   |
|                                                                                                 |              |                                           |        |                     |   |                                                                                   |
|                                                                                                 |              |                                           |        |                     |   |                                                                                   |
|                                                                                                 |              |                                           |        |                     |   |                                                                                   |
|                                                                                                 |              |                                           |        |                     |   |                                                                                   |
|                                                                                                 | $\mathbf{0}$ |                                           | 0,00   | 0,00                |   |                                                                                   |
|                                                                                                 | --           |                                           |        |                     |   |                                                                                   |
| Количество записей: 0 (ограничено)                                                              |              |                                           |        |                     |   |                                                                                   |

**Рисунок 3. Макетный фильтр отбора карточек учета по договорам в свернутом виде**

<span id="page-2-0"></span>Для отбора необходимых карточек учета по фильтру необходимо заполнить соответствующие поля (*[Рисунок](#page-2-1) 4*).

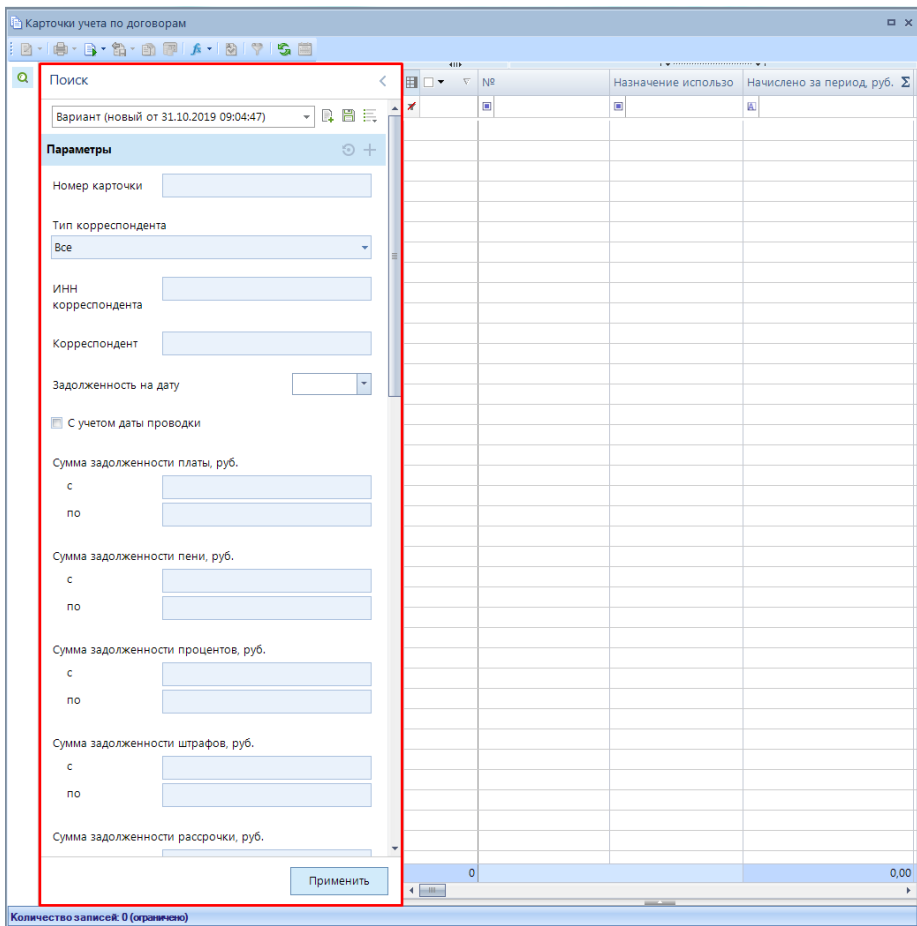

<span id="page-2-1"></span>**Рисунок 4. Макетный фильтр отбора карточек учета по договорам**

Для того чтобы отфильтровать действующие карточки учета договора аренды земельных участков в отборах «Состояние карточки» выбираем значение «Действует», а в «Типы договоров» - «Договор аренды земельного участка». Далее указываем наименование для создаваемого фильтра. И нажимаем на кнопку «Сохранить».

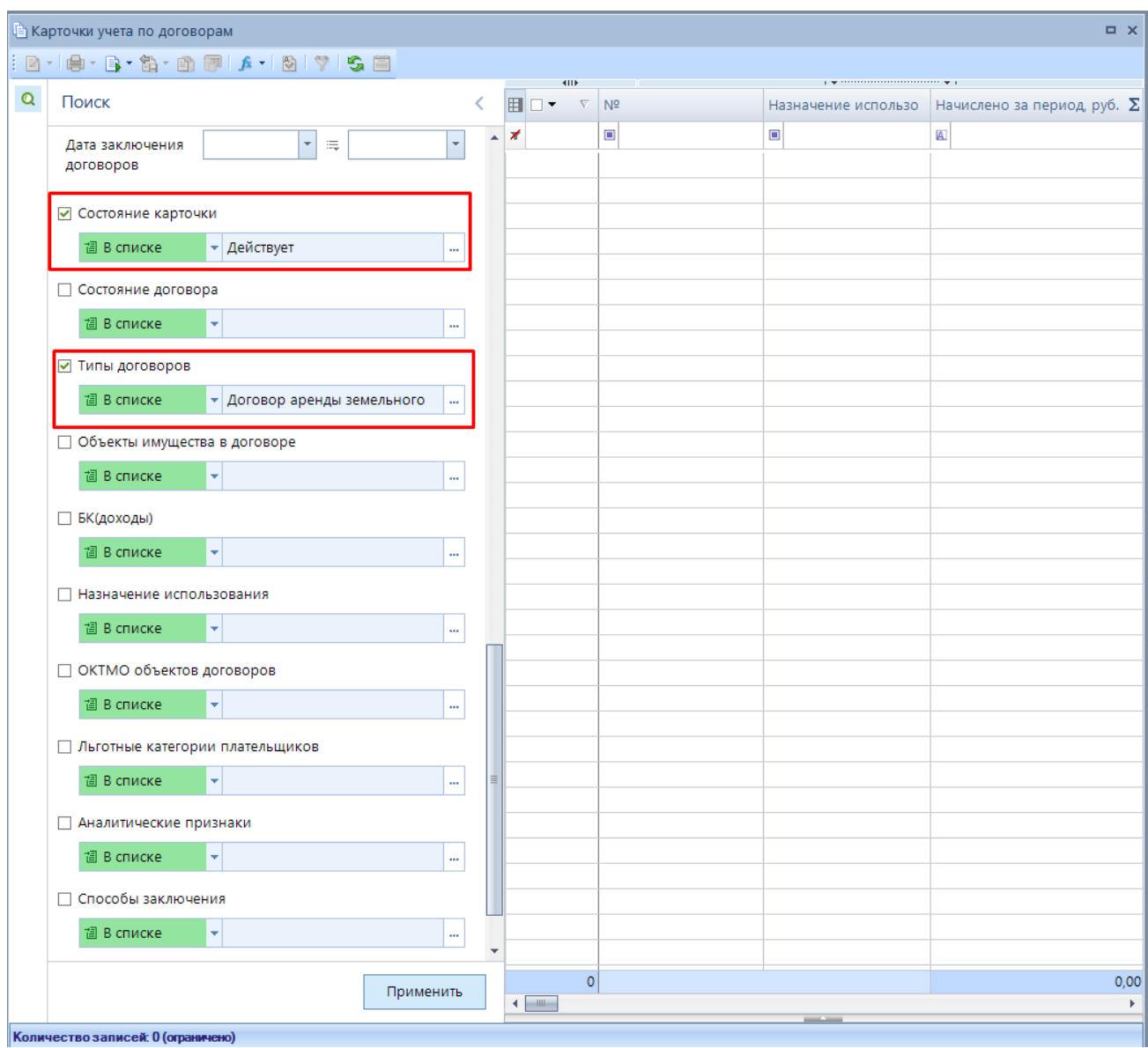

**Рисунок 5. Создание пользовательского фильтра**

### СОБСТВЕННОСТЬ-СМАРТ СОЗДАНИЕ ФИЛЬТРА В НАВИГАТОРЕ

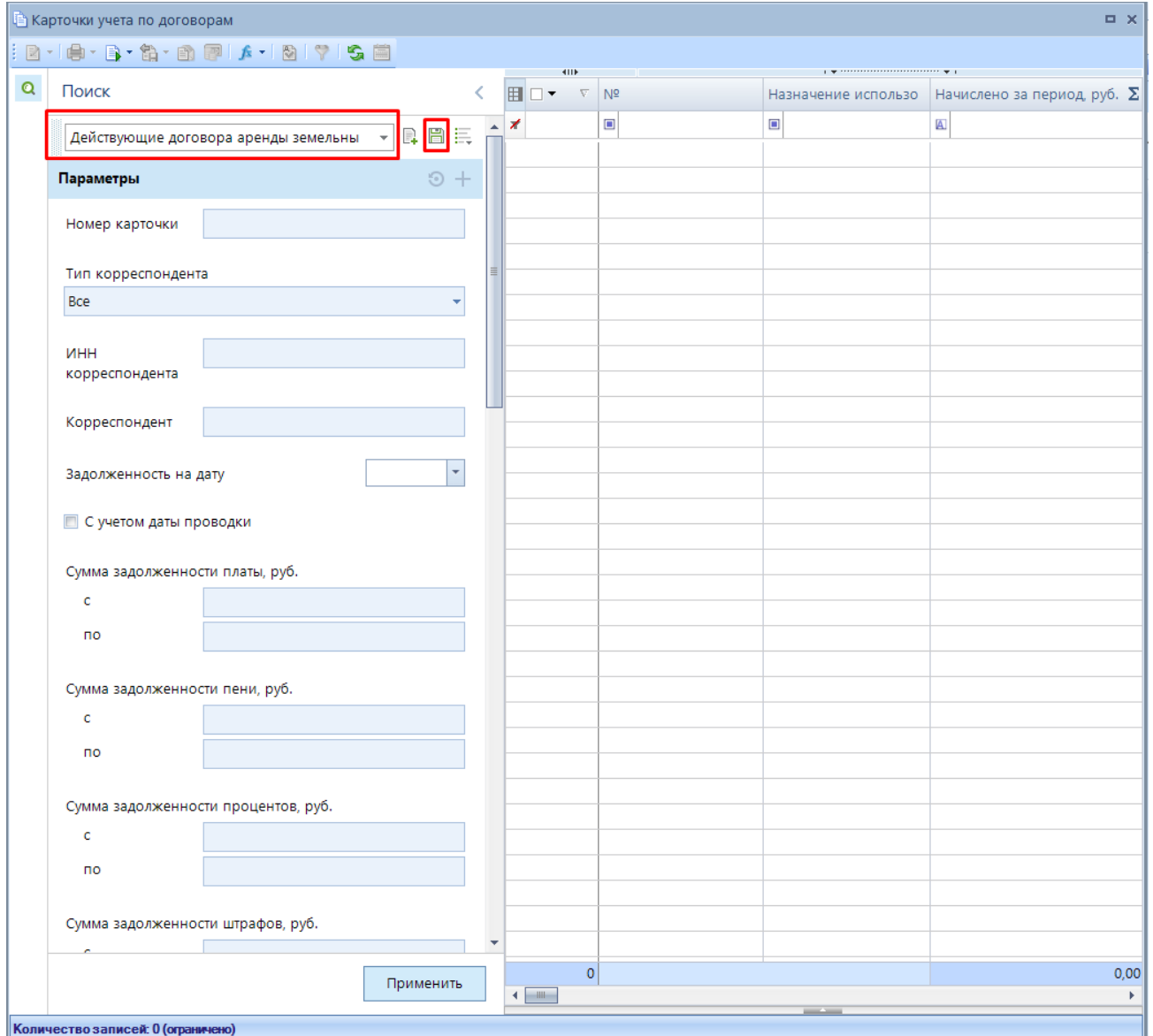

**Рисунок 6. Создание пользовательского фильтра**

Для дальнейшего использования сохраненного фильтра нужно из выпадающего списка выбрать необходимый вариант (*[Рисунок](#page-4-0) 7*).

<span id="page-4-0"></span>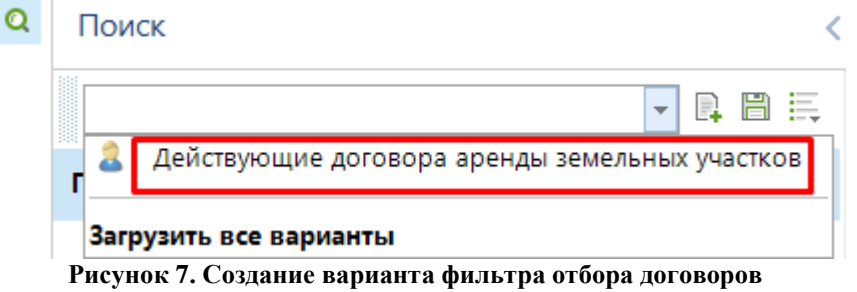

5

Также сохраненный пользовательский фильтр можно переместить в **Навигатор**. Для этого необходимо его перетащить в соответствующую область Навигатора.

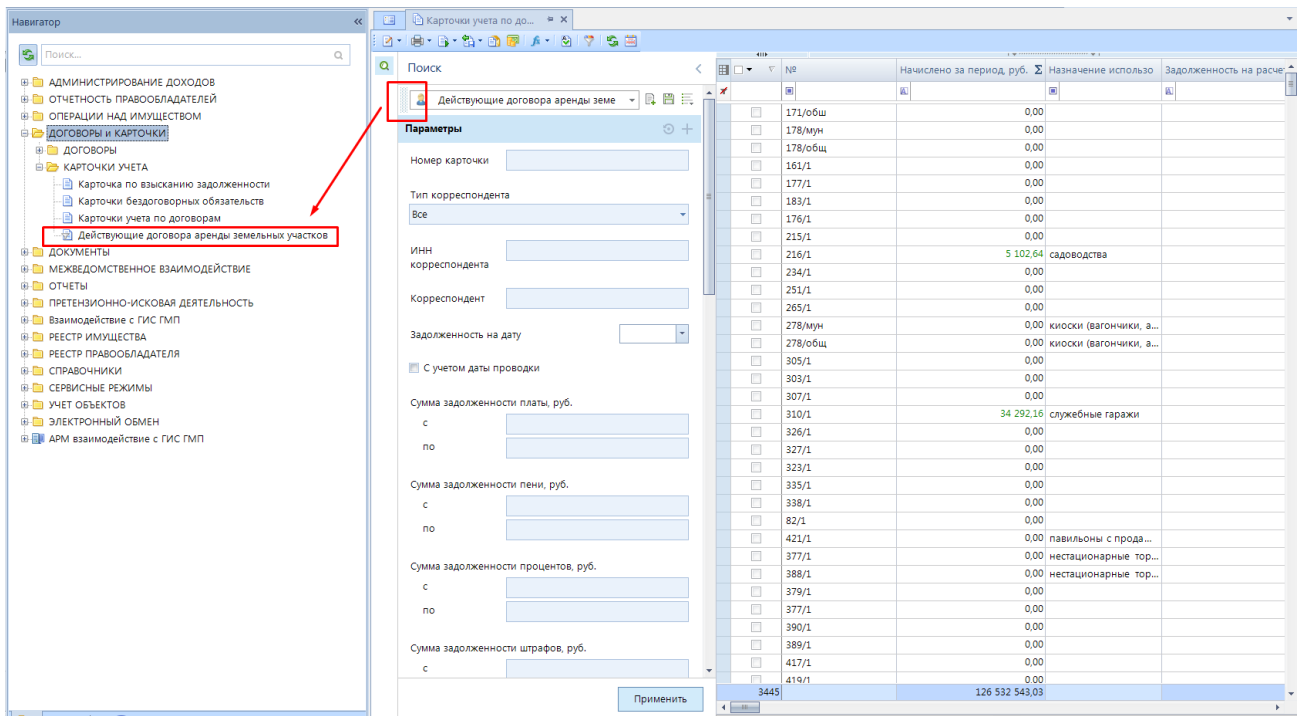

**Рисунок 8. Перемещение пользовательского варианта фильтра в область Навигатора**